# *Работа Рецензента в Авторском портале*

### Панель управления журналом

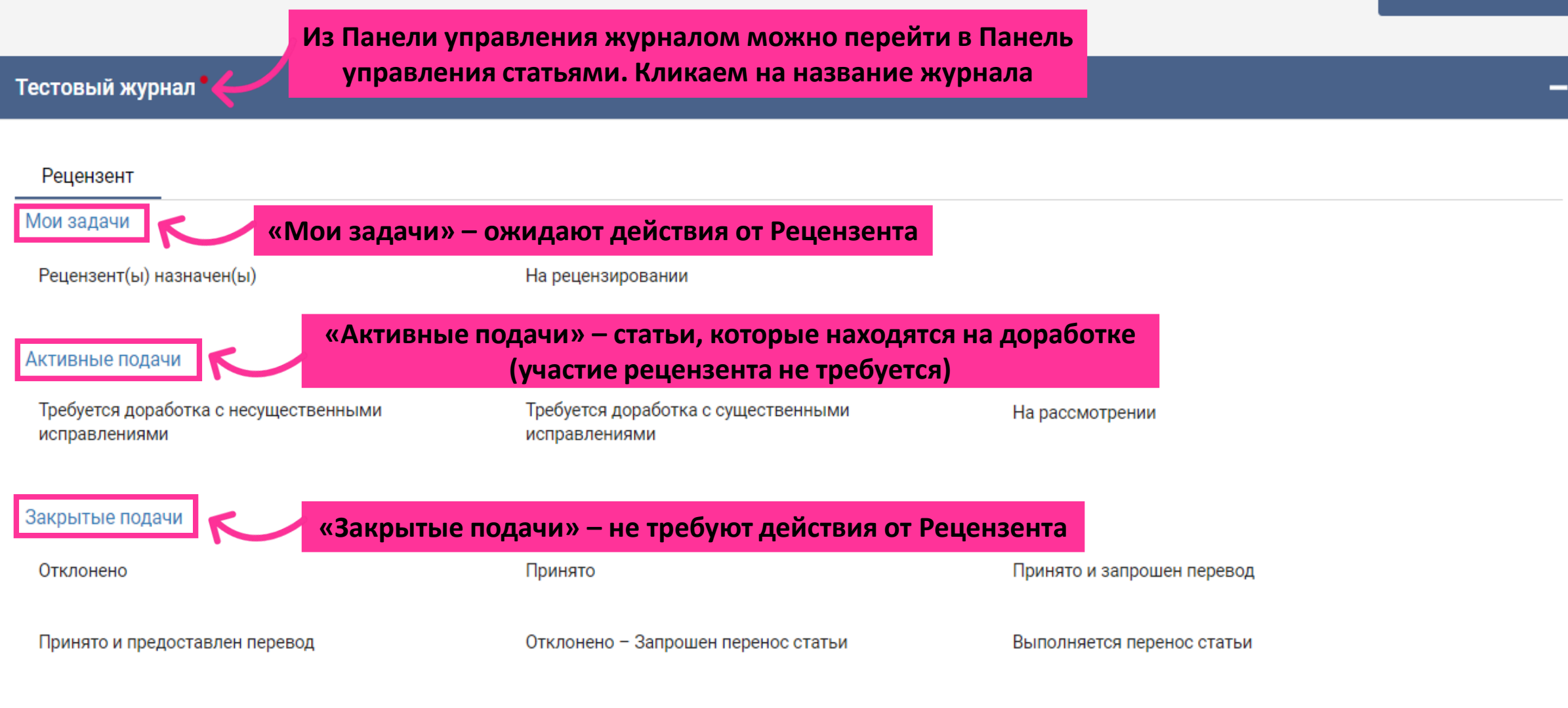

# Панель управления журналом

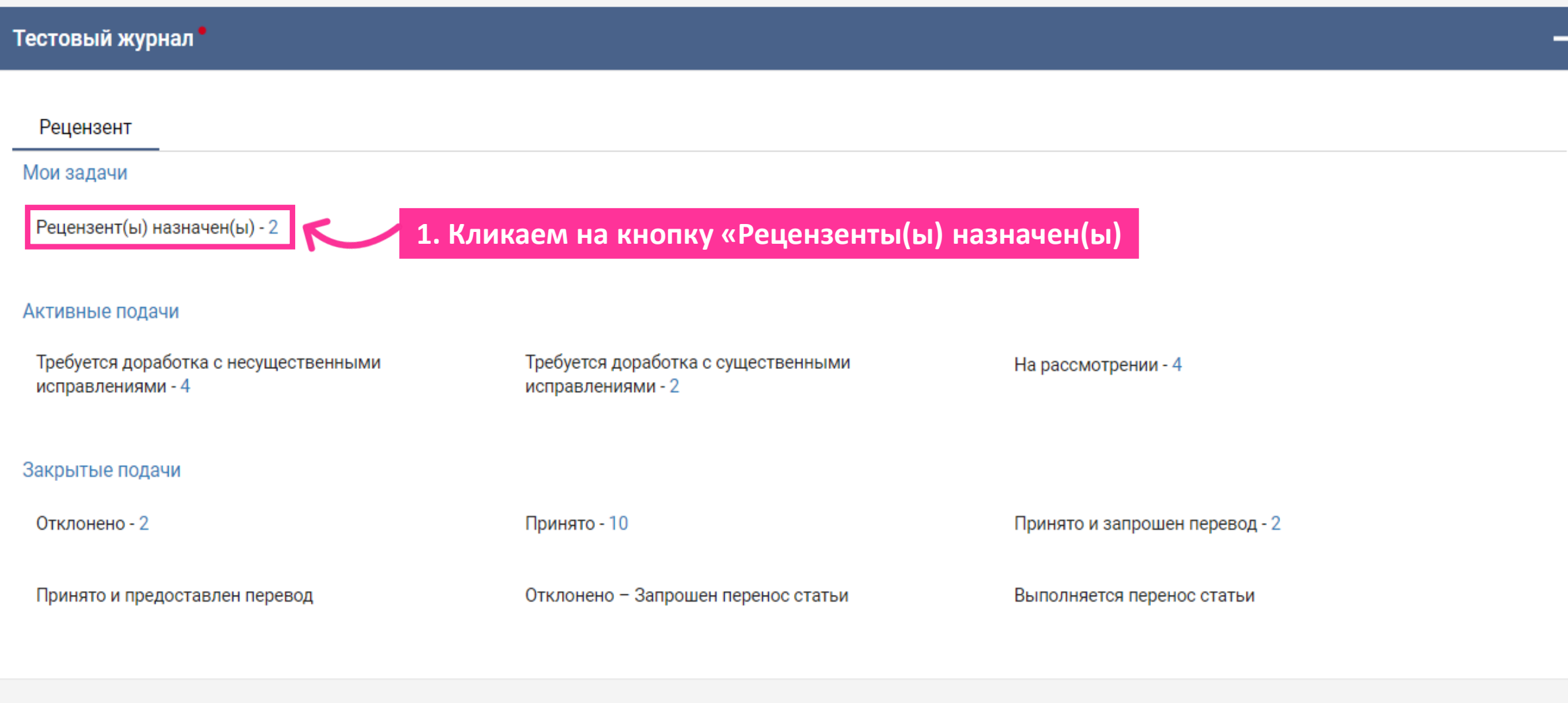

# Панель управления статьями (1) ⊘ Включенные архивные статьи

XXXR Тестовый журнал

Примененные фильтры для:

Статус статьи: Рецензент(ы) назначен(ы); Архивная статья: Включая;

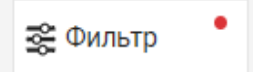

Сбросить фильтры

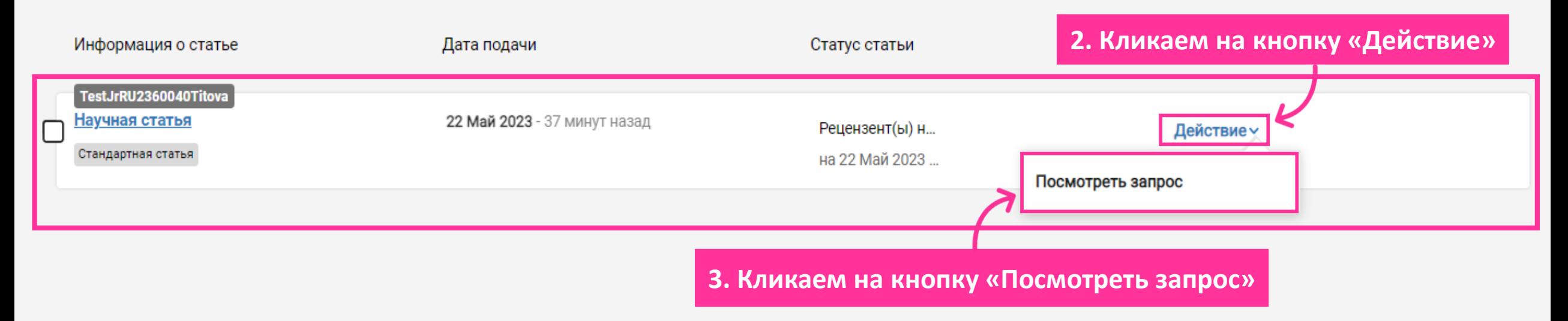

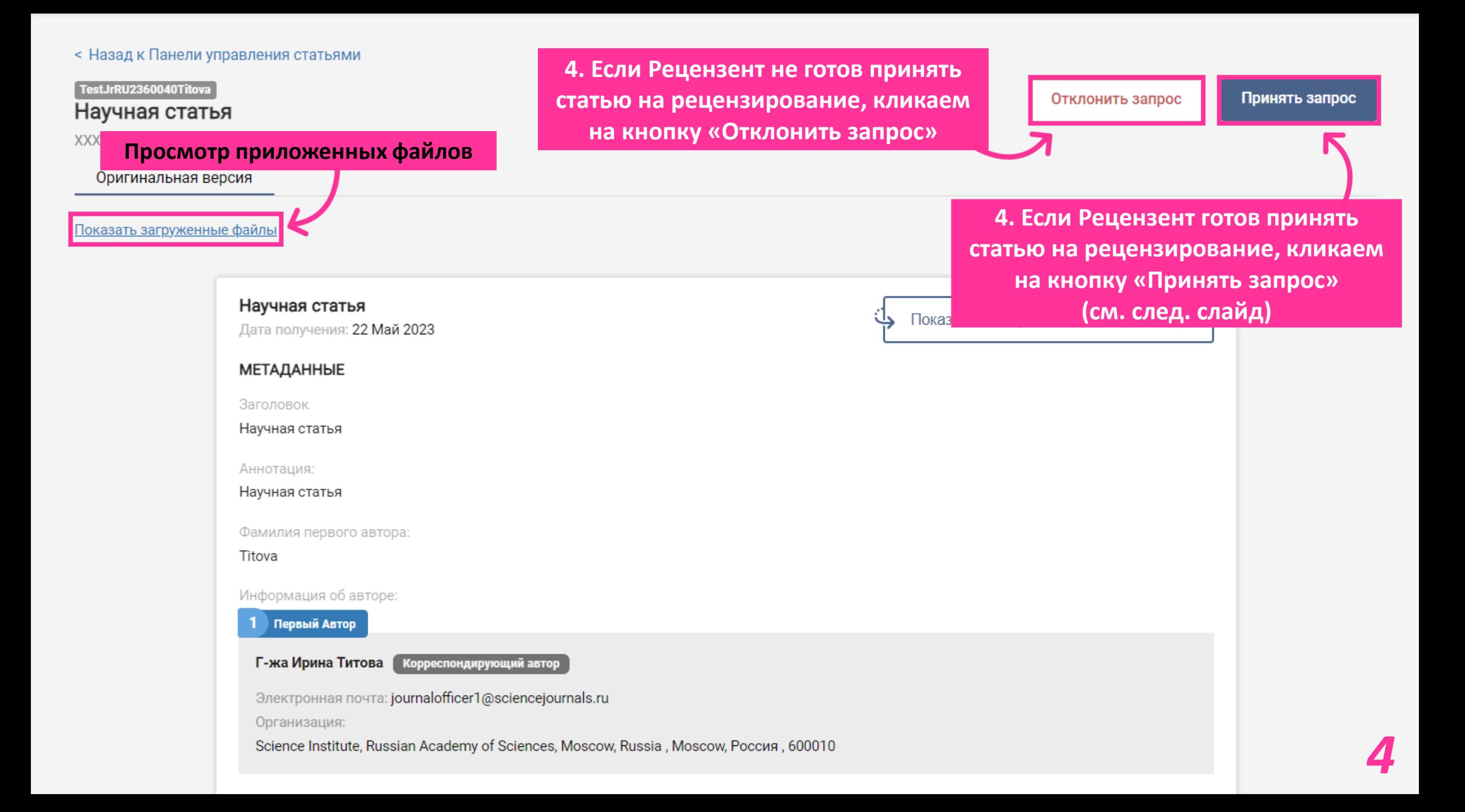

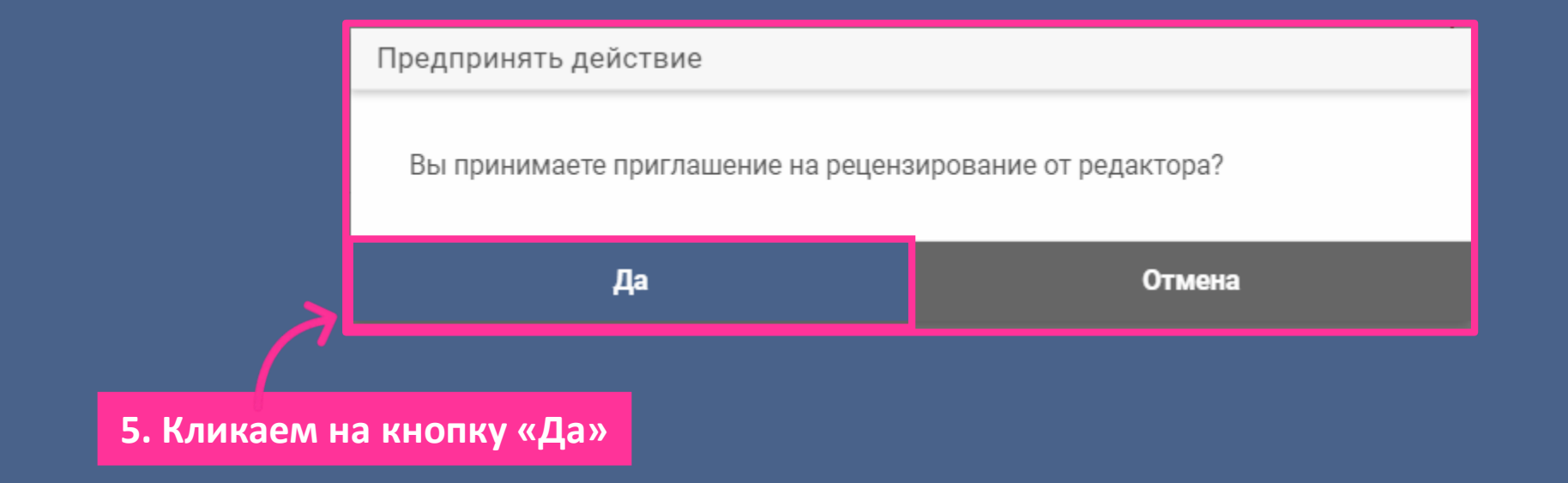

TestJrRU2360040Titova

#### Научная статья

XXXR Тестовый журнал

#### Оригинальная версия

Показать загруженные файлы

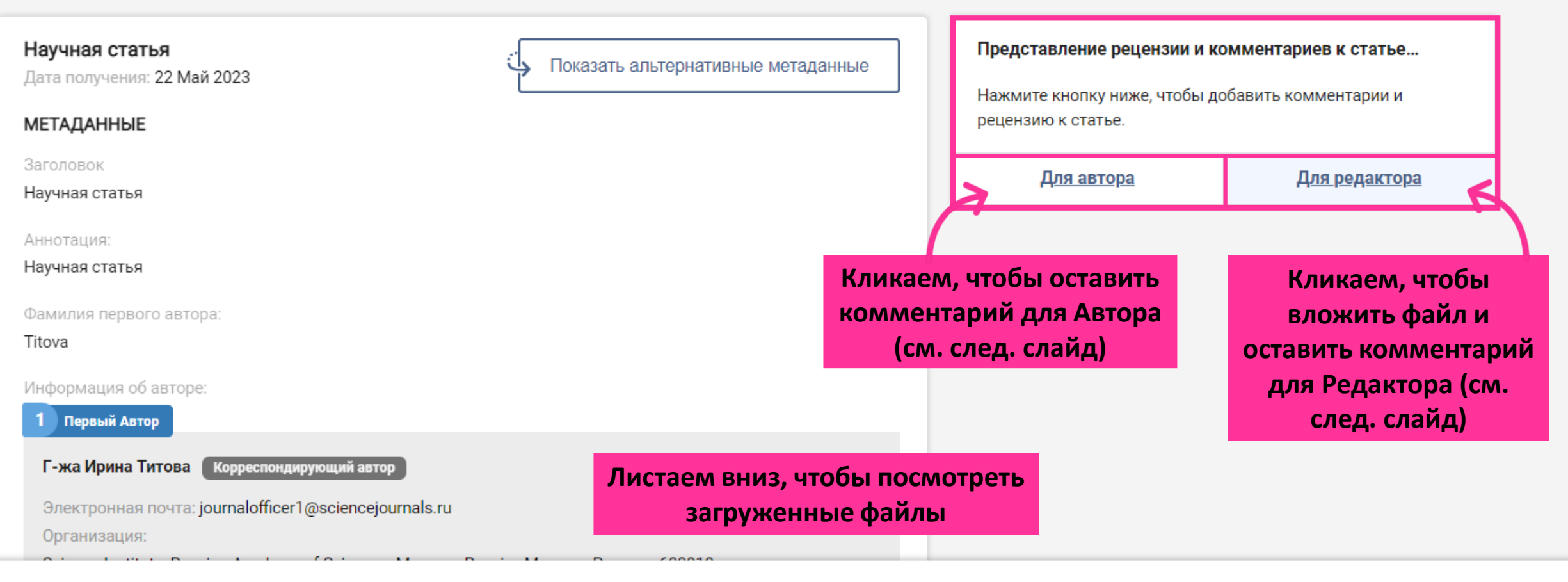

Нажмите на кнопку ниже, чтобы отправить свои комментарии редактору.

# **Комментарий для Автора (его увидит и Автор и Редактор)**

## **Комментарий для Редактора (его увидит только Редактор)**

 $\times$ 

Добавьте Ваши комментарии к статье и прикрепите файл рецензии.

Допустимые форматы файлов: doc', 'docx', 'csv', 'fits', 'kml', 'kmz', 'mol', 'mol2', 'mtl', 'nb', 'obj', ' pdb, pdf, ply, pps, ppsx, ppt, pptx, pse, root, rtf, tar, txt, u3d, 'xls', 'xlsx', 'xml', 'eps', 'jpg', 'jpeg', 'png', 'tif', 'tiff', 'svg', 'mp4', 'mp3, gif, new, nwk, fig, nii, m, nbp, tex, key, cdf, zip, zipx, 'rar', '7z'. Размер файла не должен превышать 20 МБ а допустимая длина имени файла составляет 100 символов.

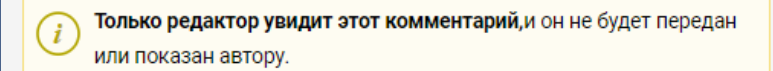

 $\oslash \; :=$ B  $I$ 

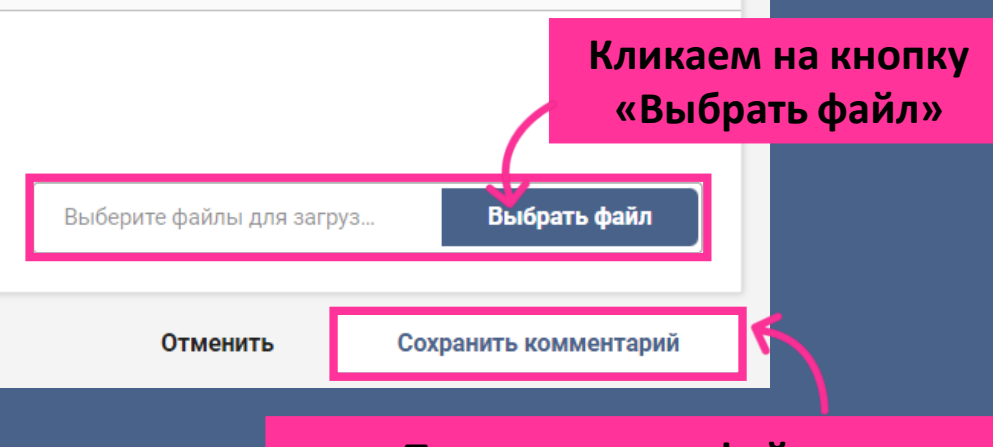

**После загрузки файла и комментария кликаем на кнопку «Сохранить комментарий» «Сохранить комментарий»** *7*

Добавьте Ваши комментарии к статье и прикрепите файл  $\times$ рецензии. Допустимые форматы файлов: doc', 'docx', 'csv', 'fits', 'kml', 'kmz', 'mol', 'mol2', 'mtl', 'nb', 'obj', ' pdb, pdf, ply, pps, ppsx, ppt, pptx, pse, root, rtf, tar, txt, u3d, 'xls', 'xlsx', 'xml', 'eps', 'jpg', 'jpeg', 'png', 'tif', 'tiff', 'svg', 'mp4', ' mp3, gif, new, nwk, fig, nii, m, nbp, tex, key, cdf, zip, zipx, 'rar', '7z'. Размер файла не должен превышать 20 МБ а допустимая длина имени файла составляет 100 символов. Этот комментарий будет отправлен автору после проверки  $(i)$ редактором.  $\oslash \; :=$ в  $I$ Выбрать файл для загруз.. **Вписываем комментарий для**  Сохранить комментарий **Автора** ить **После комментария кликаем на кнопку** 

### Научная статья

XXXR Тестовый журнал

Оригинальная версия

#### Показать загруженные файлы

Отправить решение редактору

**6. После загрузки рецензии кликаем на кнопку «Отправить решение редактору» (кнопки вверху и внизу одинаковые)**

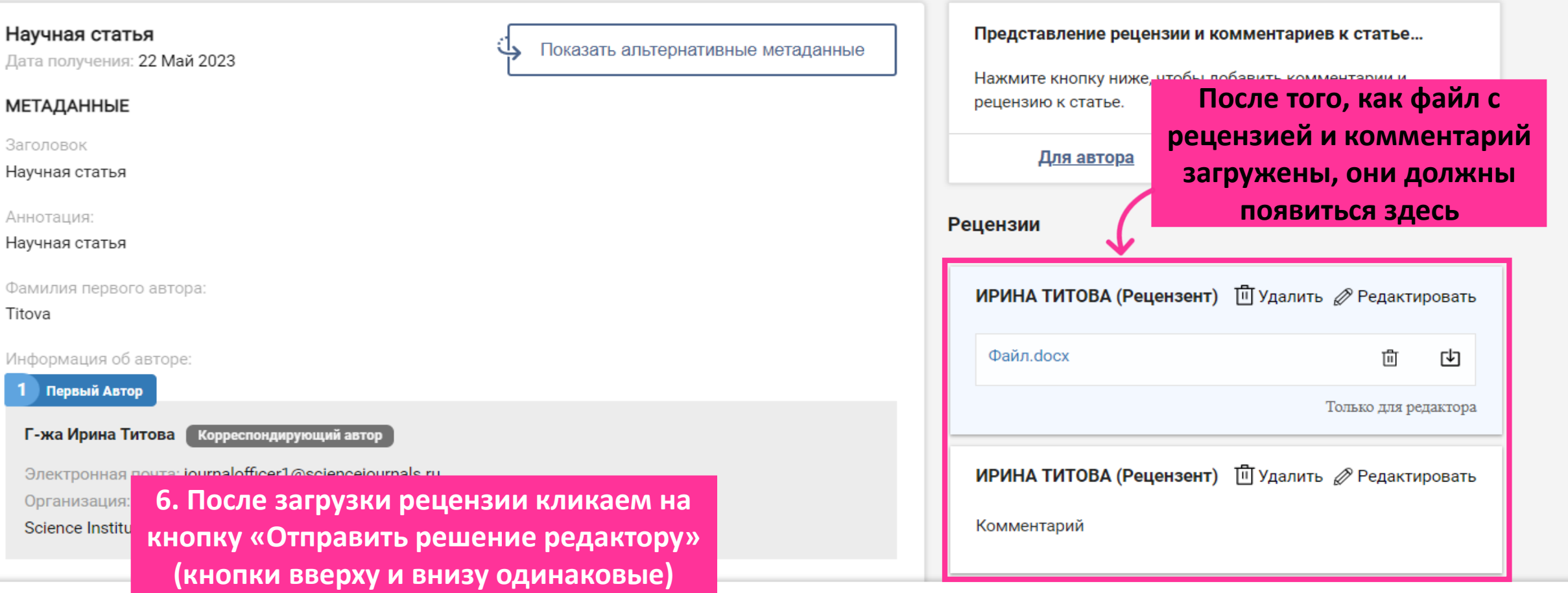

Нажмите на кнопку ниже, чтобы отправить свои комментарии редактору.

**7. Если у Рецензента нет рекомендации, то кликаем на кнопку «Отправить комментарии без рекомендации»**

#### Предоставьте редактору свои рекомендации

Благодарим за рецензирование статьи. Порекомендуйте решение редактору (необязательно).

 $\bigcirc$  Отправить комментарии без рекомендаций

#### Да, у меня есть рекомендация

Запросить у автора доработку с незначительными исправлениями Ω

Отмена

O Запросить у автора серьезную доработку

Отправить

O Принять

Отклонить

**7. Если у Рецензента есть рекомендация, то он может указать её здесь**

**8. После выбора, кликаем на кнопку «Отправить»**

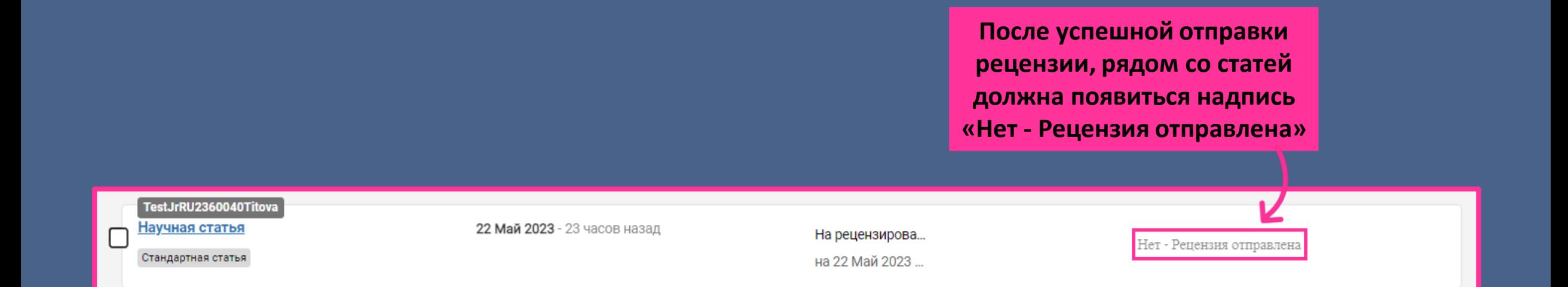

# Благодарственное письмо Рецензенту

Здравствуйте.

Благодарим Вас за рецензию на статью (Article Id: TestJrRU2360038XXXXXX ) для журнала Тестовый журнал.

С Вашей помощью наш журнал становится лучше.

Надеемся в будущем увидеть Вас в числе авторов нашего журнала.

С уважением, Редакция Тестовый журнал [почта: publishingsystem@sciencejournals.ru]

#### Dear

Thank you for taking the time to review (Article Id: TestJrRU2360038XXXXXX) submitted to the journal Тестовый журнал.

We appreciate your effort and expertise. You help us improve and maintain an efficient peer review process.

We hope to see you among the authors of our journal in the future.

Regards, **Editorial Office** Тестовый журнал [mailto: publishingsystem@sciencejournals.ru]

После отправки рецензии через портал, Рецензент получает благодарственное письмо от редакции журнала

# *Оценка работы Рецензента*

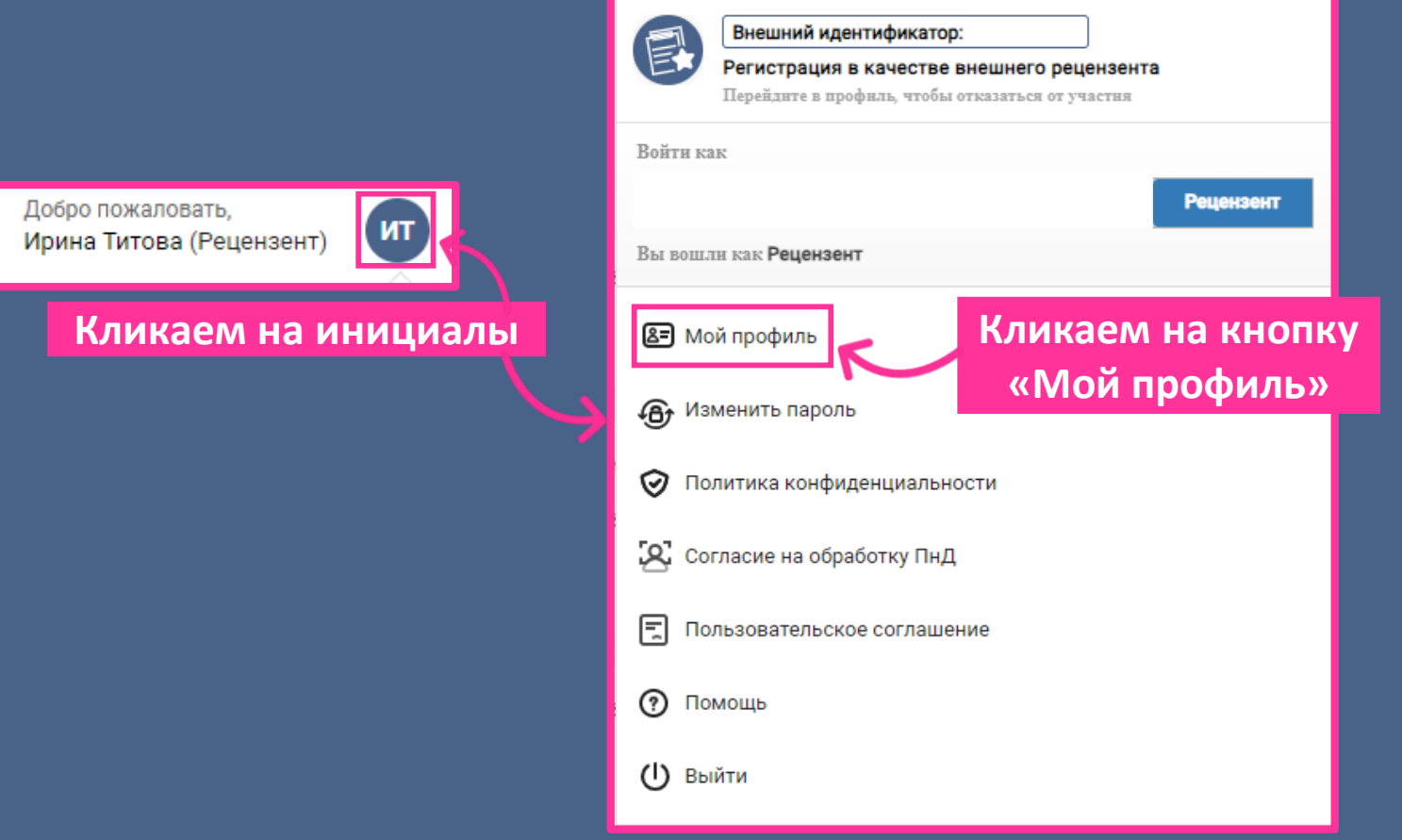

*12*

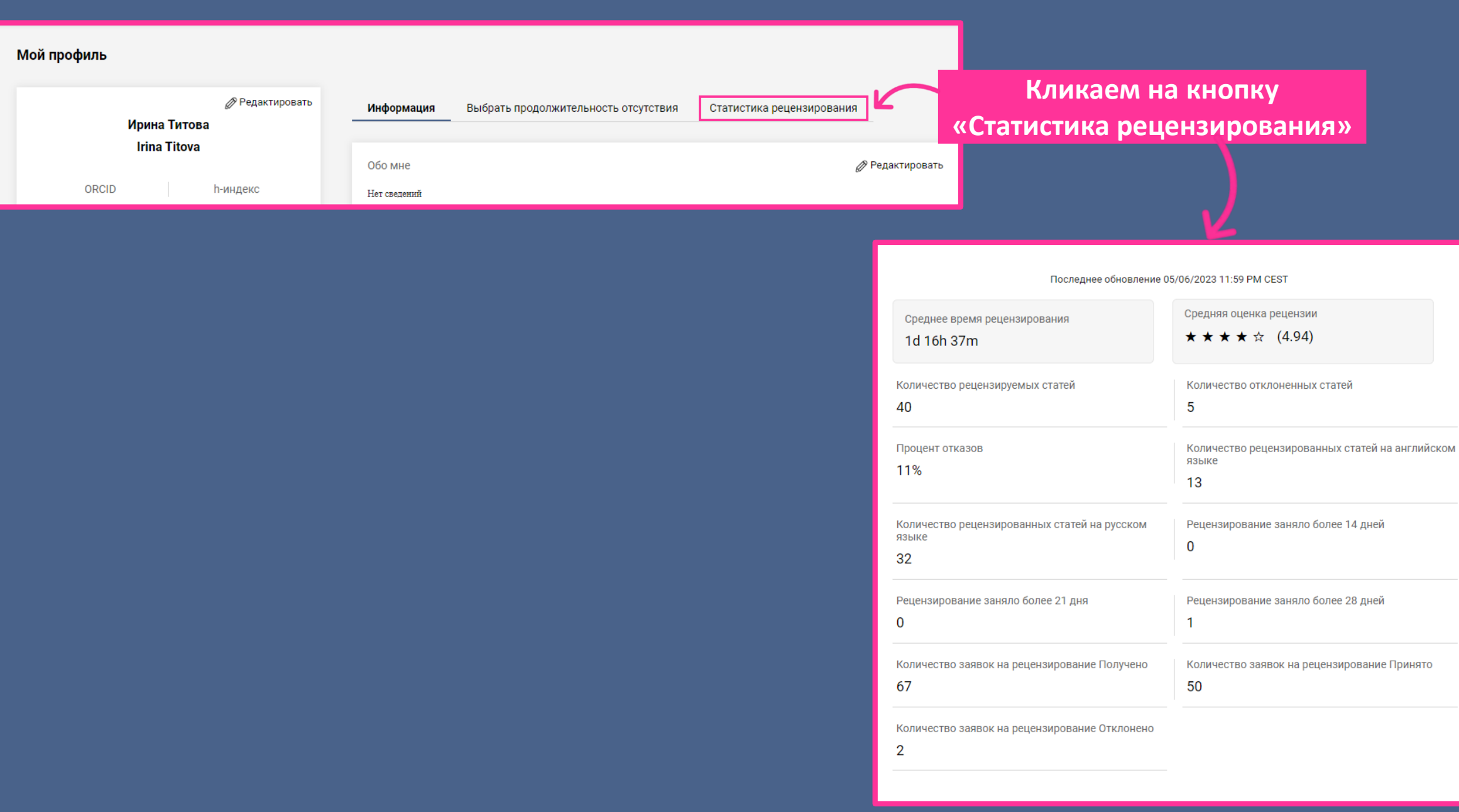

*13*